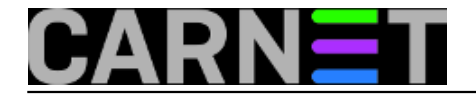

## **Promjena lozinke LDAP administratora u AAI@EduHr sustavu**

U sustavu AAI@EduHr administratorska se lozinka zapisuje na dva mjesta. Da bi sustav ispravno radio, treba je promijeniti na oba mjesta.

Prvo mjesto izmjene je u datoteci /etc/ldap/slapd.conf pod direktivom rootpw. Naredbom slappasswd generira se kriptirani niz znakova (string):

# slappasswd New password: Re-enter new password: {SSHA}bNWJ0iOvPOW8yni6edwx6d3hqTme+gYn

Zatim se u /etc/ldap/slapd.conf pod direktivom rootpw stavlja taj kriptirani string:

rootpw {SSHA}bNWJ0iOvPOW8yni6edwx6d3hqTme+gYn

Da bi promjena sjela, treba restartati LDAP poslužitelj:

# /etc/init.d/slapd restart

Drugo mjesto promjene je konfiguracija AOSI web servisa. To se najjednostavnije obavlja naredbom:

# dpkg-reconfigure aosi-aai-cn

Paket će provjeriti lozinku i javiti ako je neispravno postavljena.

I to je to!

• [Logirajte](https://sysportal.carnet.hr/sysportallogin) [1] se za dodavanje komentara

pet, 2006-01-27 15:54 - Uredništvo**Kuharice:** [Za sistemce](https://sysportal.carnet.hr/taxonomy/term/22) [2] **Kategorije:** [Servisi](https://sysportal.carnet.hr/taxonomy/term/28) [3] **Vote:** 0

No votes yet

**Source URL:** https://sysportal.carnet.hr/node/51

## **Links**

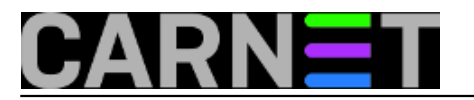

- [1] https://sysportal.carnet.hr/sysportallogin
- [2] https://sysportal.carnet.hr/taxonomy/term/22
- [3] https://sysportal.carnet.hr/taxonomy/term/28